# Dark Side of VSCode  $\sim$  How Attacker Abuse VSCode as RAT  $\sim$

Hayate Hazuru, Shuhei Sasada ITOCHU Cyber & Intelligence

> 770 R **ITOCHU Cyber & Intelligence Inc.**

1

### Agenda

01 Introduction 02 What is VSCode 03 What is Remote Development 04 Artifacts **Projection Only / TLP:RED**05 Detection and Protection 06 Conclusion

#### 01 Introduction

a mata kumpul untuk sebagai pengandaran kepada sebagai mengangkan pengangkan penganjan menangkan menangkan pem<br>Sebagai menangkan penganjang penganjang penganjang penganjang penganjang penganjan penganjan penganjan penganj

#### Attacks overview and talk focus

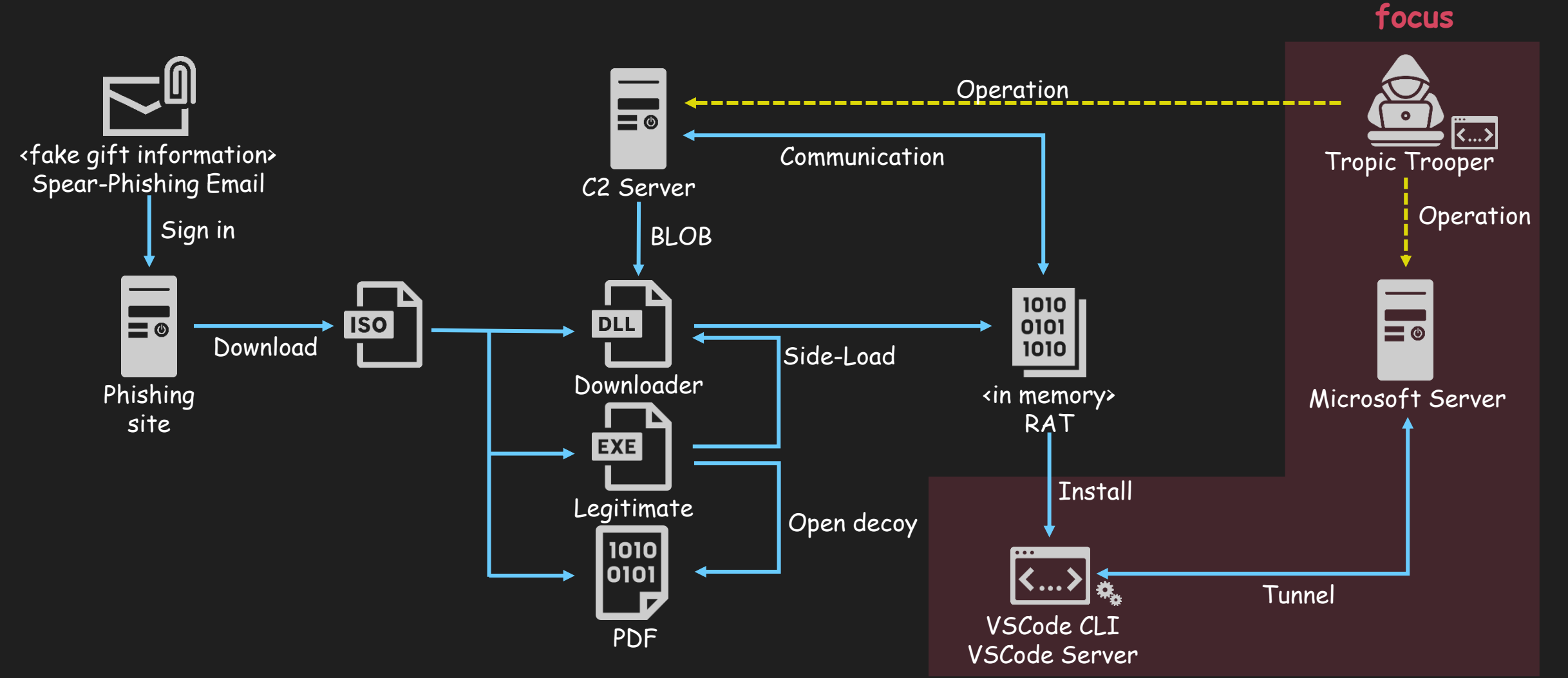

#### Attacks overview and talk focus

- The targeted attack was observed in late September 2023.
- VSCode abuse has been a long-standing concern, but this is the first confirmed case of APT abuse.
- <fake gift information>  $Spear-Pnis M. HACKETS$  used a compination of  $r$ Sign in • Attackers used a combination of RAT and VSCode tunnels to compromise PCs  $\overline{\phantom{a}}^{\text{To open}}$ through two routes.
	- Phis Activities of Tropic Trooper 2023: Deep Analysis <u>for Xiangoop Loader and [EntryShell](https://www.virusbulletin.com/uploads/pdf/conference/vb2023/slides/Slides-Unveiling-Activities-of-Tropic-Trooper.pdf) payload</u>) VB2023 London lecture material. (<u>Unveiling</u> • For complete details on Tropic Trooper(alias:Pirate Panda, KeyBoy) attack campaigns, please refer to the VB2023 London lecture material. (Unveiling

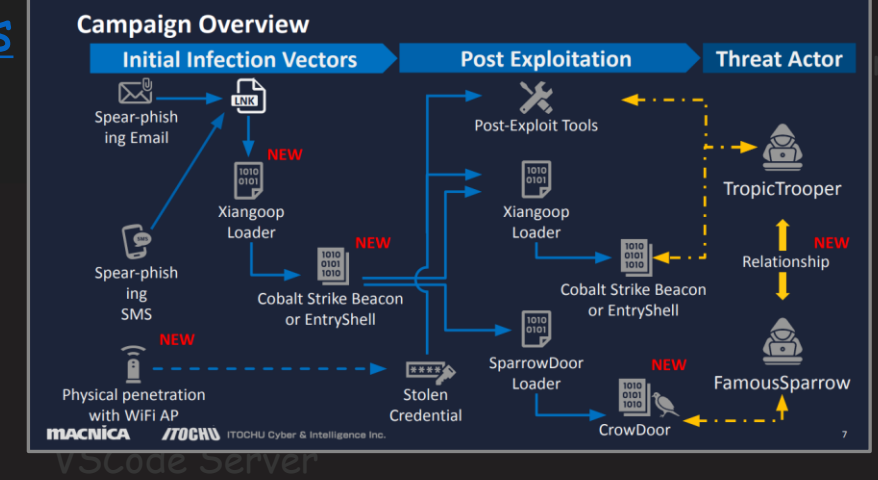

#### 02 What is VSCode

ITOCHU Cyber & Intelligence Inc.

and a series and parties

#### What is the Visual Studio Code (VSCode)

- VSCode is a code editor released by Microsoft in April 2015 (and OSS).
- It is extremely multifunctional and offers useful extensions provided by official, third-party vendors, and communities.
- Today, VSCode has become a standard in modern development, marking an end to the "editor wars".

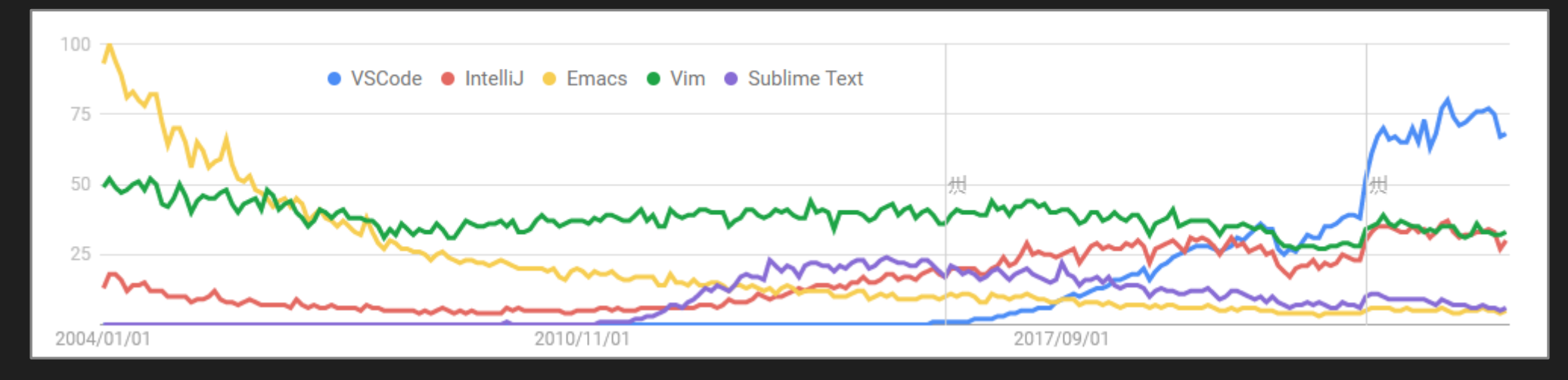

#### 03 What is Remote Development

-- - -

 $\frac{1}{2} \int_{-\infty}^{\infty} \frac{1}{2} \int_{-\infty}^{\infty} \frac{1}{2} \left( \int_{-\infty}^{\infty} \frac{1}{2} \left( \int_{-\infty}^{\infty} \frac{1}{2} \left( \int_{-\infty}^{\infty} \frac{1}{2} \left( \int_{-\infty}^{\infty} \frac{1}{2} \left( \int_{-\infty}^{\infty} \frac{1}{2} \left( \int_{-\infty}^{\infty} \frac{1}{2} \left( \int_{-\infty}^{\infty} \frac{1}{2} \left( \int_{-\infty}^{\infty} \frac{1}{2$ 

a di mana di mana dan kalendari dan kalendari dan mana dan mana dan mana dan mana dan mana dan mana dan mana d<br>Ana di mana dan mana dan mana dan mana dan mana dan mana dan mana dan mana dan mana dan mana dan mana dan mana

#### VS Code Remote Development

- Why we use remote development feature
	- Development on an operating system different from the host.
	- Utilization of standardized or pre-built development environments.
	- Isolation of the development environment from the host (also as protection against malicious packages/extensions).
	- Development on a more powerful host.
- How Remote Development works
	- 1. Connect to a remote host using methods such as SSH or tunneling.
	- 2. The "VS Code Server" is deployed on the remote host.
	- 3. By connecting from the developer's VSCode (Web/Standalone) on their device, they can edit source code on the remote host and execute commands.

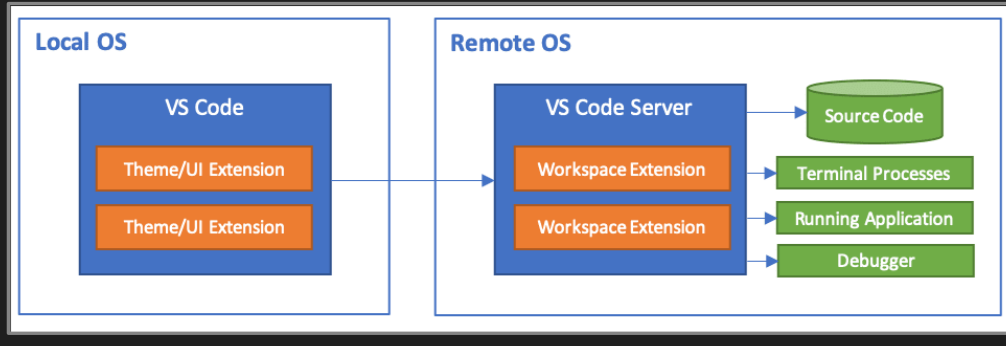

#### How dev tunnels work

- 1. Authentication using either a Github, Microsoft ID, or Entra ID establishes a connection with Microsoft's tunnel server [\(dev](https://learn.microsoft.com/en-us/azure/developer/dev-tunnels/overview) [tunnels](https://learn.microsoft.com/en-us/azure/developer/dev-tunnels/overview)).
- 2. An endpoint corresponding to the Phase 1 connection is created.
- 3. Connect to the created endpoint using VSCode.

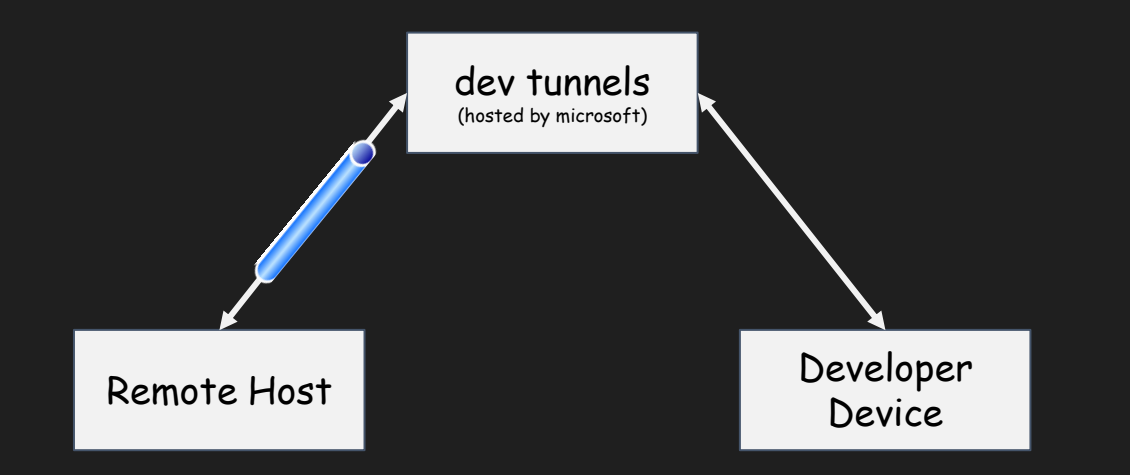

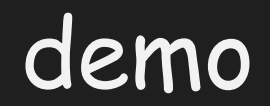

**Projection Only / TLP:RED**

#### 04 Artifacts

 $\bullet$ 

n koola asaa 1992 mili aasta kale ka siiraa ya militarka magaalaa ya militar 1991. Aasta sano asaa asaa asaa k

#### 05 Detection and Protection

<u>Tanangan yang kabupaten di sebagai pada salah sahiji dalam bagi dalam bagi dalam bagi dalam bagi dalam bagi d</u><br>Salah dalam bagi dalam bagi dalam bagi dalam bagi dalam bagi dalam bagi dalam bagi dalam bagi dalam bagi dalam

ITOCHU Cyber & Intelligence Inc.

<u>an an Daoine an Aontaithe ann an a-mach an a-mach an a-mach an a-mach an a-mach an a-mach an a-mach an a-mach</u>

#### How to hunt vscode execution by network activity.

- Dev Tunnels use below hosts
	- Authentication
		- github.com
		- login.microsoftonline.com
	- Dev Tunnels
		- global.rel.tunnels.api.visualstudio.com
		- [clusterId].rel.tunnels.api.visualstudio.com
		- [clusterId]-data.rel.tunnels.api.visualstudio.com
		- \*.[clusterId].devtunnels.ms
		- \*.devtunnels.ms
		- [clusterId] list is available at

<https://global.rel.tunnels.api.visualstudio.com/api/v1/clusters>

- Detect with Context
	- It would be better to detect the aforementioned communications in networks, such as business departments or production segments, where VSCode is not used.

#### How to hunt vscode executing by process behavior

- "node.exe" execute under vscode and Image Path is "%USERPROFILE%¥.vscode¥cli¥servers¥Stable- [ID]¥server¥node.exe"
- PowerShell (pwsh.exe) is run under node.exe if actor create new terminal
- It's anomaly and you can detect VSCode tunnel by that path and process name.

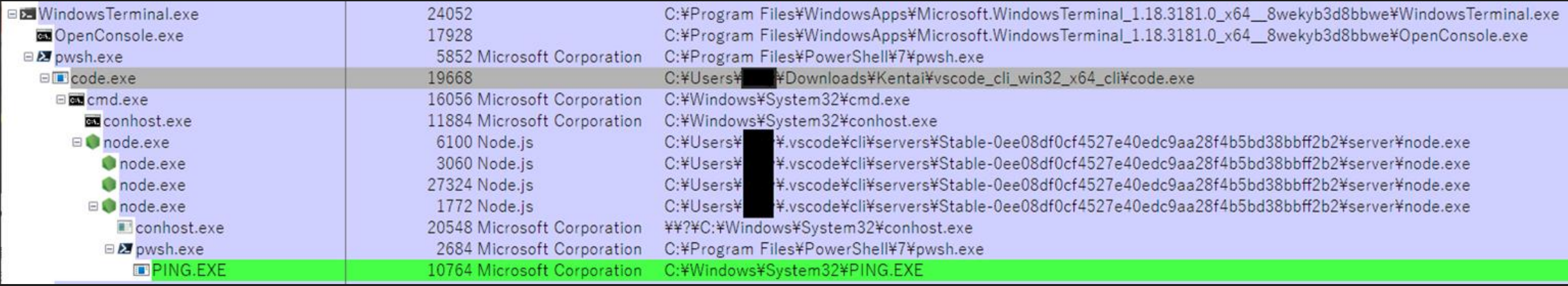

#### Safe Use of VSCode Remote Development

- VSCode is essential for modern development, and the VS Code Remote Development feature itself is very useful.
- I recommend to use Dev Containers and Visual Studio Code Remote SSH
- Dev Containers: Connect to local containers
- SSH: Establish SSH connections with remote hosts. Therefore, it can be controlled by firewall.

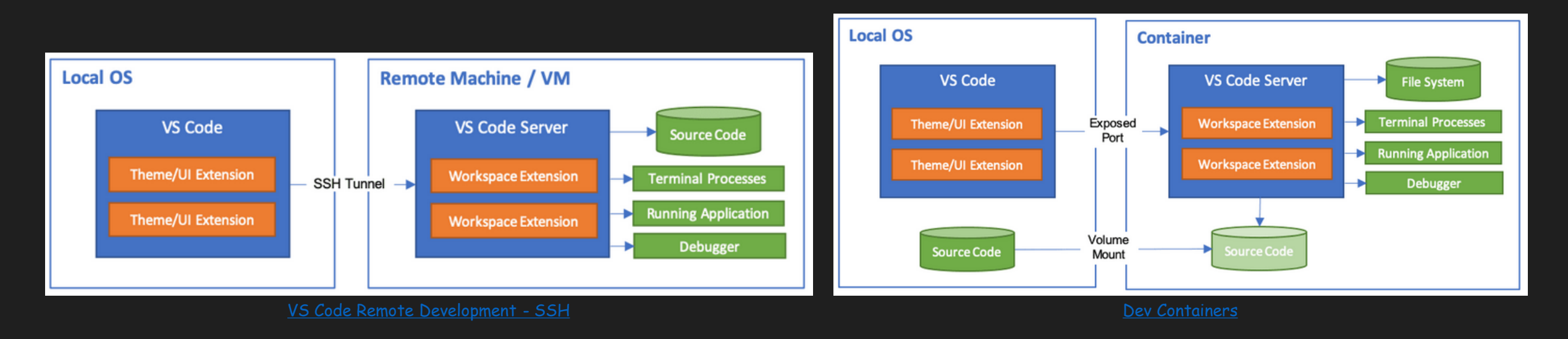

#### 06 Conclusion

a mata kumpul untuk sebagai pengandaran kepada sebagai mengangkan pengangkan penganjan menangkan menangkan pem<br>Sebagai menangkan penganjang penganjang penganjang penganjang penganjang penganjan penganjan penganjan penganj

### Conclusion

- VSCode was actually used as a RAT by APT.
- By using dev tunnels, attackers can remotely control through proxies owned by Microsoft.
- In modern development, VSCode and Remote Tunnel are very useful, but for safe use, it is recommended to use SSH or Dev Containers.
- Hunt for communications to dev tunnels and processes of the VSCode Server.
- Alternatively, deny communication to dev tunnels in segments where development communication does not occur, such as in the sales department or production network.

# **Any Questions?**

#### Appendix and a series and parties  $\sim$

## Appendix

- Attackers can persist tunnel process by "code tunnel service install"
- The command make auto run registory
	- HKCU¥SOFTWARE¥Microsoft¥Windows¥CurrentVersion¥Run
		- Name: Visual Studio Code Tunnel
		- Data:
			- [Path to binary]¥code.exe
				- --verbose
				- --cli-data-dir %USERPROFILE%¥.vscode¥cli
				- tunnel service internal-run
				- --log-to-file %USERPROFILE%¥.vscode¥cli¥tunnel-service.log